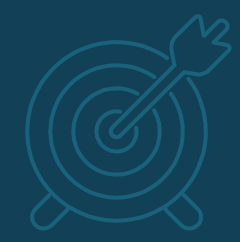

# **[Using Python @ NSC](https://www.nsc.liu.se/software/python/)**

#### **OS Python**

▪ NSC's clusters have the Rocky 9 standard Python installed.

[x abcde@tetralith]\$ module purge [x abcde@tetralith]\$ which python /usr/bin/python [x\_abcde@tetralith]\$ python –version

▪ Recommendation: don't use it

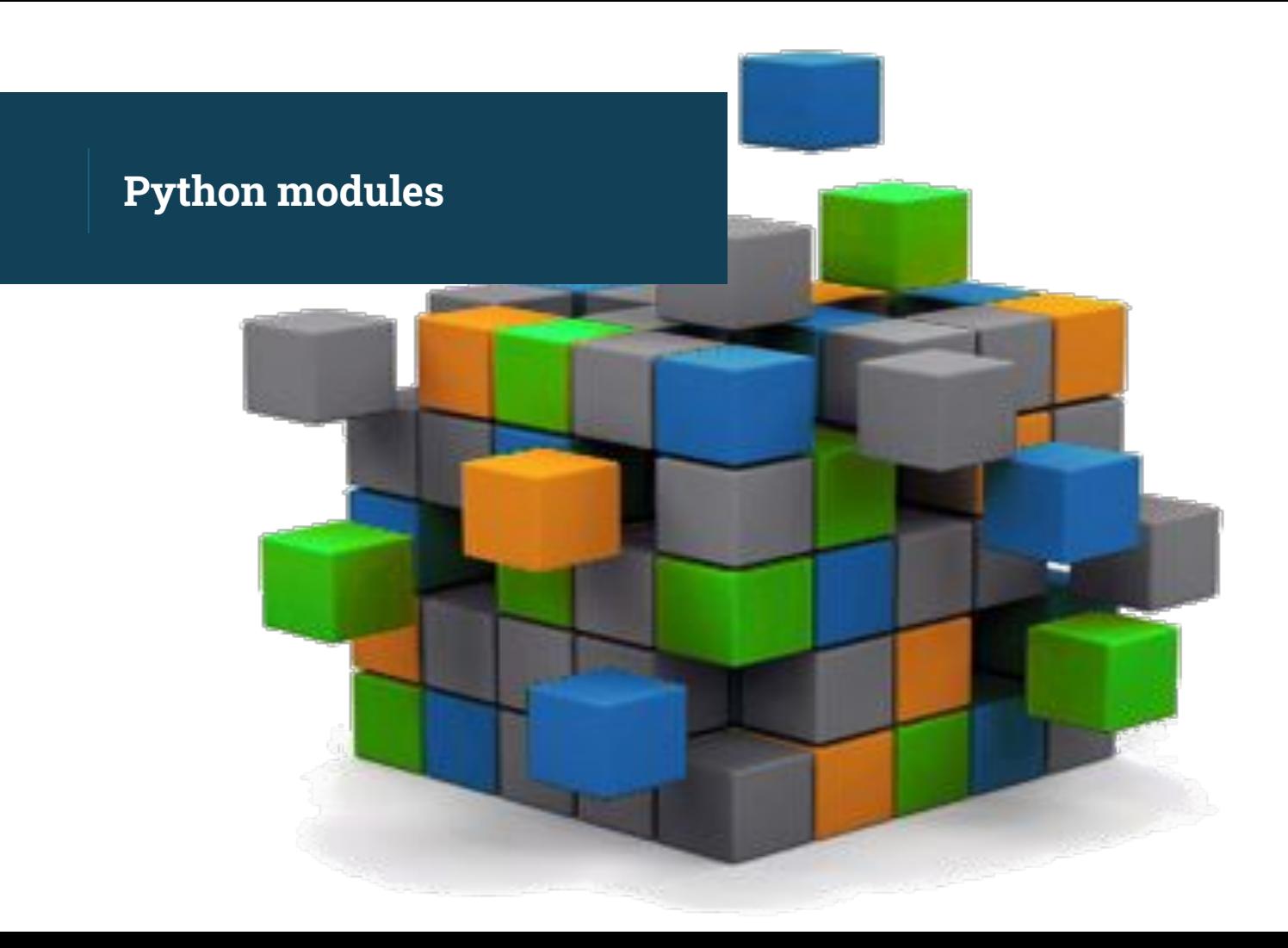

#### **Python modules**

▪ Python modules provide access to a recent version of Python + scientific libraries: e.g. NumPy, SciPy, Matplotlib, Pandas etc

[x abcde@tetralith]\$ module avail Python/

```
/software/sse2/tetralith_el9/modules
```
Where:

D: Default Module

### **Python 2: [please try to](https://www.python.org/doc/sunset-python-2/) [upgrade](https://www.python.org/doc/sunset-python-2/)**

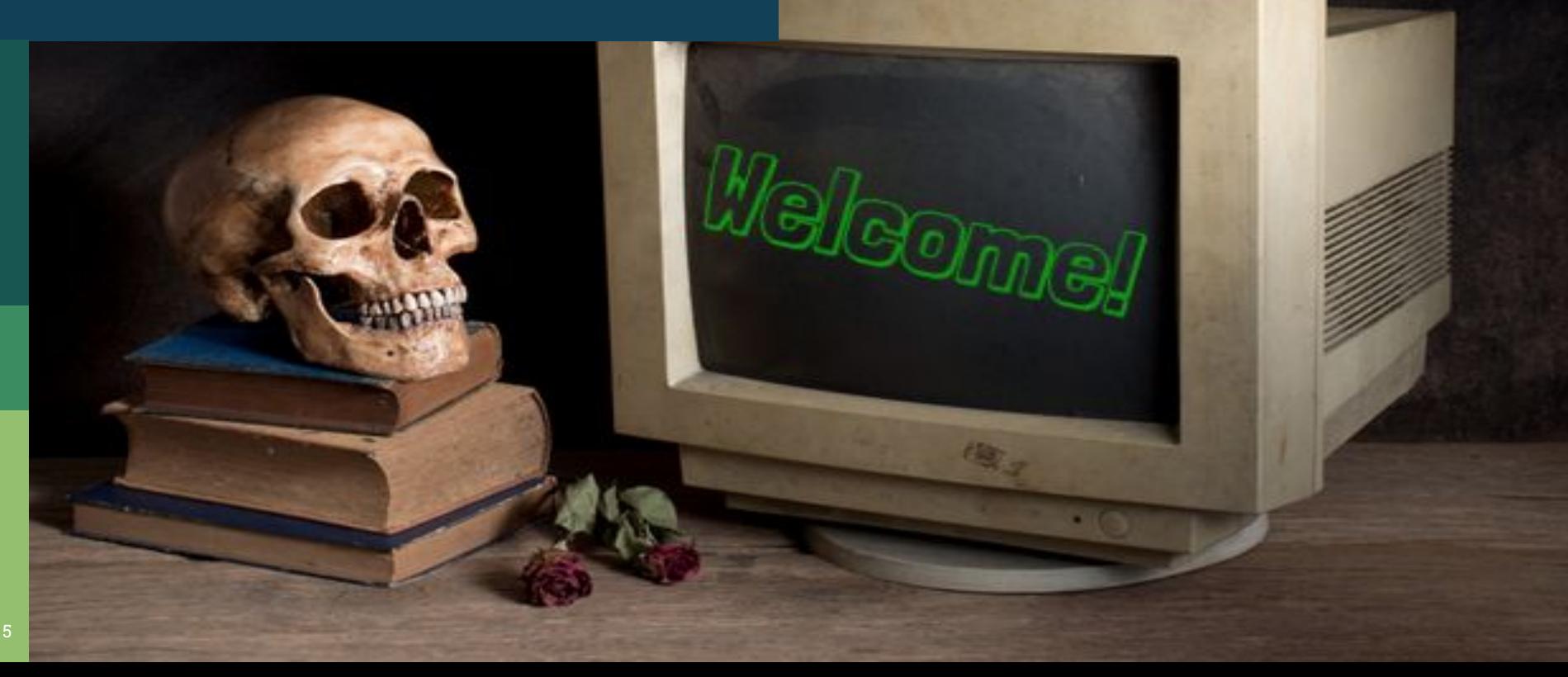

#### **Python modules**

- After loading a Python module, you will have a new Python installation in your PATH
- A range of scientific packages are also made available e.g. NumPy

```
[x_abcde@tetralith]$ module load Python/3.10.4-env-hpc1-gcc-2022a-eb
[x abcde@tetralith]$ which python
[x abcde@tetralith]$ python
    Python 3.10.4 (main, Oct 6 2023, 16:37:55) [GCC 11.3.0] on linux
    Type "help", "copyright", "credits" or "license" for more information.
    >>> import numpy
    >>> numpy.linspace(0, 2, 9)
    array([0., 0.25, 0.5, 0.75, 1., 1.25, 1.5, 1.75, 2. ])
```
#### **Python modules**

Check available packages in a Python module

- To list the installed packages in a NSC build installation, simply load the module and run: [pip list](https://pip.pypa.io/en/stable/user_guide/#listing-packages).
- If you are looking for a specific package, then pipe the output from pip list to grep:

[x\_abcde@tetralith]\$ module load Python/3.10.4-env-hpc1-gcc-2022a-eb [x\_abcde@tetralith]\$ pip list --format=columns | grep -i scipy SciPy 1.8.1

## **Managing your python environment**

#### **Managing your python environment**

- Python modules provide a set of common python packages.
- For technical reasons, we cannot install all the packages that everyone needs in the same module installation.
- Instead, we recommend that you install extra packages in your own user space using a managed environment.
- We support two options:
	- 1. [anaconda](https://docs.conda.io/en/latest/)
	- 2. [virtualenv](https://virtualenv.pypa.io/en/latest/)

#### **Managing your python environment: conda**

▪ Use an **Anaconda** module for [managing your conda](https://docs.conda.io/projects/conda/en/latest/user-guide/tasks/manage-environments.html) [environments](https://docs.conda.io/projects/conda/en/latest/user-guide/tasks/manage-environments.html)

```
[x_abcde@tetralith]$ module load Anaconda/2023.09-0-hpc1
[x_abcde@tetralith]$ conda create -n myownenv python=3.8 pandas seaborn
```

```
[x abcde@tetralith]$ conda activate myownenv
(myownenv)[x_abcde@tetralith]$ which python
    ~/.conda/envs/myownenv/bin/python
(myownenv)[x_abcde@tetralith]$ python
    Python 3.8.19 | packaged by conda-forge | (default, Mar 20 2024, 12:47:35) 
    [GCC 12.3.0] on linux 
    Type "help", "copyright", "credits" or "license" for more information.
    >>> import pandas
    >>> pandas. version
```
#### **Managing your python environment: conda**

- By default, your conda environments are installed in \${HOME}/.conda. If you have multiple conda environments here there is a risk of filling up your \${HOME} space.
	- There are ways to install conda environments outside \${HOME}, see: [Python @ NSC](https://www.nsc.liu.se/software/python/)
- More detailed information: [Anaconda @ NSC](https://www.nsc.liu.se/software/anaconda/)
- [Mambaforge](https://mamba.readthedocs.io/en/latest/index.html) modules are available on Tetralith/Sigma as a "drop-in" replacement to Anaconda Mambaforge/23.3.1-1-hpc1

#### **Managing your python environment: virtualenv**

▪ Use the Python/3.10.4-env-hpc1-gcc-2022a-eb module for managing environments using [virtualenv](https://virtualenv.pypa.io/en/latest/)

[x\_abcde@tetralith]\$ module load Python/3.10.4-env-hpc1-gcc-2022a-eb [x\_abcde@tetralith]\$ virtualenv --system-site-packages myownvirtualenv [x abcde@tetralith]\$ source myownvirtualenv/bin/activate (myownvirtualenv)[x\_abcde@tetralith]\$ pip install python-hostlist (myownvirtualenv)[x\_abcde@tetralith]\$ python Python 3.10.4 (main, Oct 6 2023, 16:37:55) [GCC 11.3.0] on linux Type "help", "copyright", "credits" or "license" for more information. >>> import hostlist >>> hostlist. file

'/home/x\_abcde/myownvirtualenv/lib/python3.10/site-packages/hostlist.py'

#### **Installing packages that require compiling**

- If you need to install a python package that requires compiling, then you shouldn't use a conda environment!
- Use Python module with the corresponding buildenv modules
- Create a virtual environment for building and adding packages.

[x abcde@tetralith]\$ module load Python/3.10.4-env-hpc1-gcc-2022a-eb [x\_abcde@tetralith]\$ module load buildenv-gcc/2022a-eb [x\_abcde@tetralith]\$ virtualenv --system-site-packages myownvirtualenv [x abcde@tetralith]\$ source myownvirtualenv/bin/activate (myownvirtualenv)[x\_abcde@tetralith]\$ …

**Mixing conda and software compiled from source code or via pip**

- It is possible to compile software in relation to Anaconda: either using the NSC-provided compilers or conda-forge package compilers - but be careful!
- Please read: <u>Anaconda @ NSC,</u> section "Mixing conda and software compiled from source code or via pip"

#### **jupyter notebooks**

# Jupyter

#### **Jupyter notebooks**

- [Jupyter notebooks](https://jupyter.org/) can be run on with the login nodes or compute nodes.
- Jupyter packages are included in the Python/3.10.4-env-hpc1-gcc-2022a-eb module

[x abcde@tetralith]\$ module load Python/3.10.4-env-hpc1-gcc-2022a-eb [x\_abcde@tetralith]\$ pip list | grep jupyter

▪ (or you can create and manage your own python environment that includes jupyter)

#### **Jupyter notebooks**

- Recommendation: Use jupyter in combination with [thinlinc](https://www.nsc.liu.se/support/graphics/).
	- E.g. on a login node, in a thinlinc terminal:

[x abcde@tetralith]\$ module load Python/3.10.4-env-hpc1-gcc-2022a-eb [x abcde@tetralith]\$ jupyter-notebook [x abcde@tetralith]\$ ...

**.** Jupyter notebooks can also be used via an [ssh tunnel](https://www.ssh.com/academy/ssh/tunneling/example)

# **mpi4py**

- Python scripts that use mpi4py are now supported by NSC's mpi launcher [mpprun](https://www.nsc.liu.se/software/buildenv/#mpprun).
	- E.g. interactive:

[x\_abcde@tetralith]\$ module load Python/3.10.4-env-hpc1-gcc-2022a-eb [x abcde@tetralith]\$ interactive  $-n$  4  $-A$  <my-project>  $-t$  01:00:00

[x\_abcde@n1234]\$ mpprun python mpi4py-pythonscript-py

▪ where mpi4py-pythonscript.py includes, e.g.: import mpi4py as MPI

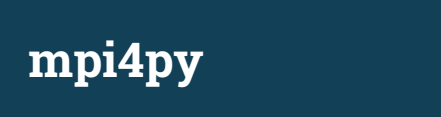

▪ You can also run in batch mode using a script something like:

```
#!/bin/bash
#SBATCH -A naiss2023-x-yyy
#SBATCH -n 4
#SBATCH -t 01:00:00
#SBATCH -J jobname
```

```
module load Python/3.10.4-env-hpc1-gcc-2022a-eb
mpprun python mpi4py-pythonscript.py
```
# Final notes:

- Maintain separate python environments for separate work tasks
- Please do NOT use pip install -local
- Remove conda init from your .bashrc (and try to keep changes to .bashrc to a minimum)
- It is possible to use conda install and pip install in the same environment
	- 1. Create a conda environment using an Anaconda module
	- 2. conda install pip
	- 3. pip install mypipmodule